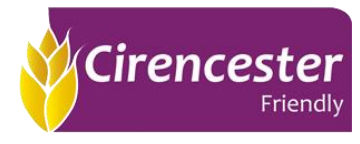

## **Viewing application updates/notifications**

In the Adviser portal, you will be able to see updates in the 'My Actions & Notifications' tab. On the home page, the actions tab will be at the top of the list on the left-hand side. Once you have clicked on this heading, you will be taken to the showing the 2 tabs 'My Actions' and 'My Notifications'.

**My actions** – will list anything that that you (as an Adviser) will need to action on an application (ie provide GP details, provide bank details and provide a start date).

• If you are looking for an action for a particular application, you will be able to search via the last name of the Applicant or the application reference.

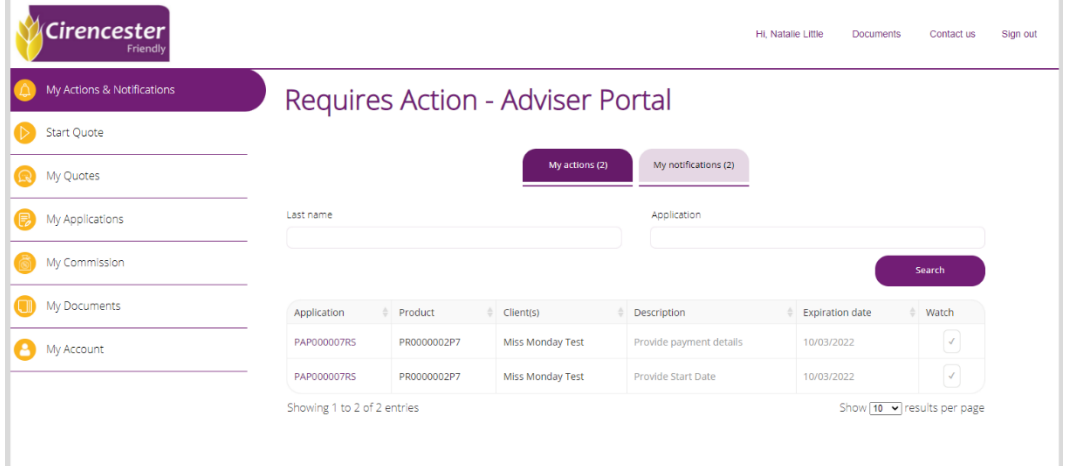

• You can click on the application reference and this will take you to the application details screen where you can retrieve the application.

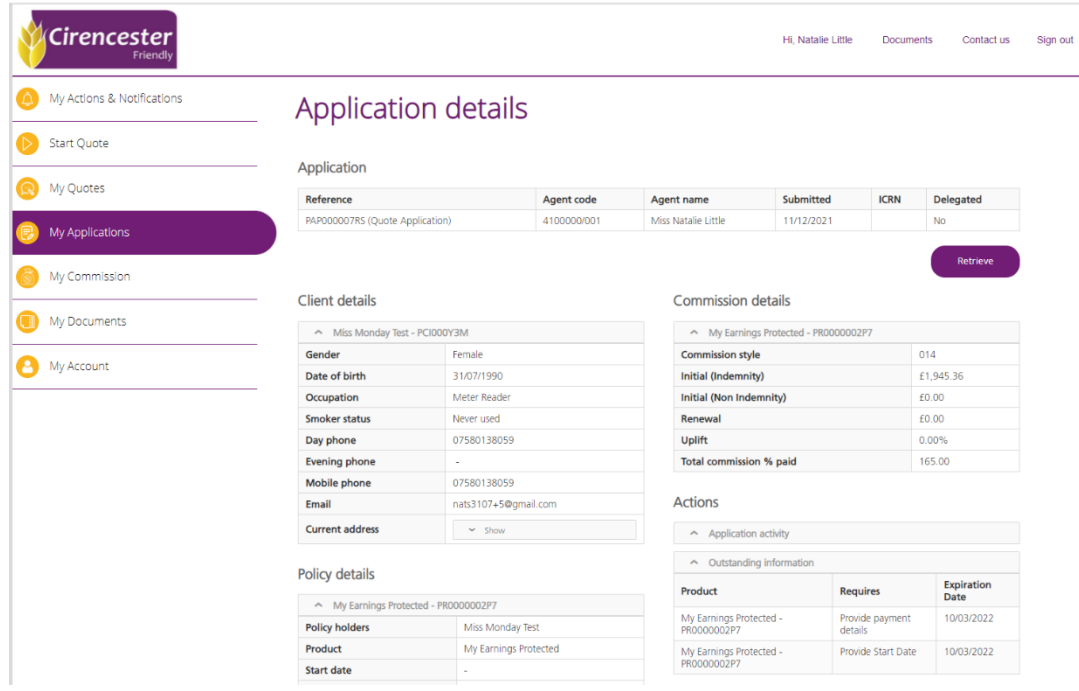

Cirencester Friendly is a trading name of Cirencester Friendly Society Limited. Registered and Incorporated under the Friendly Societies Act 1992. Reg. No. 149F. Cirencester Friendly Society Limited is Authorised by the Prudential Regulation Authority and regulated by the Financial Conduct Authority and the Prudential Regulation Authority under registration number 109987.

• Upon retrieving the application, you will be taken through the Direct Debit Details (you will be able to enter bank details if not already completed) then the Identity & Verification checks and start date screen.

**My Notifications** – will show anything that's been updated on the application (ie a decision being made or further information being requested via the applicant/being received).

• You will be able to search via the Applicants last name, application reference. You will also be able to search by the drop-down lists for the reference type and description (ie showing all applications that are in Underwriting and/or the applications that are waiting for AMRA's to be returned).

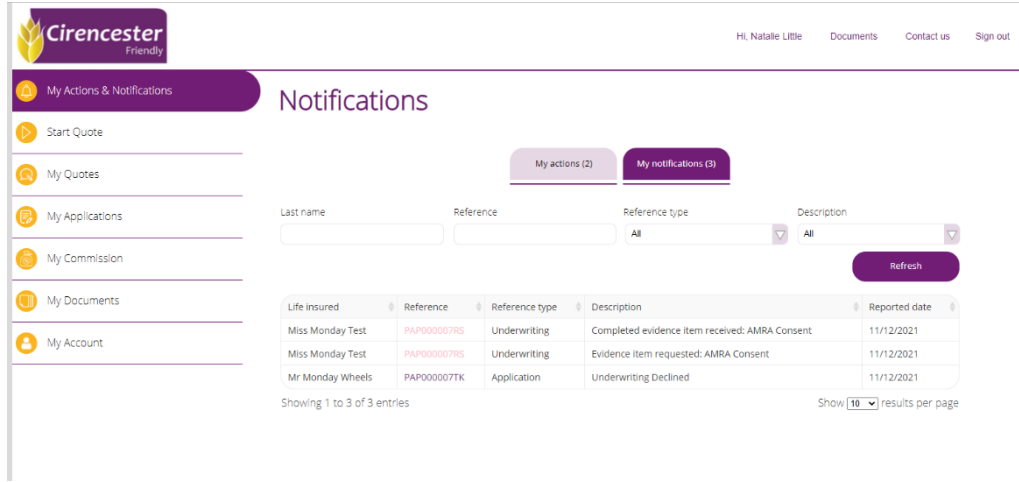

- If an application has had a decision made, this will also show in the 'my notification' tab.
- The description will show the decision (ie underwriting declined). If you click on the reference in the notification tab, this will take you to the application details screen in the 'my application section'. This also shows decline under policy details and under actions.

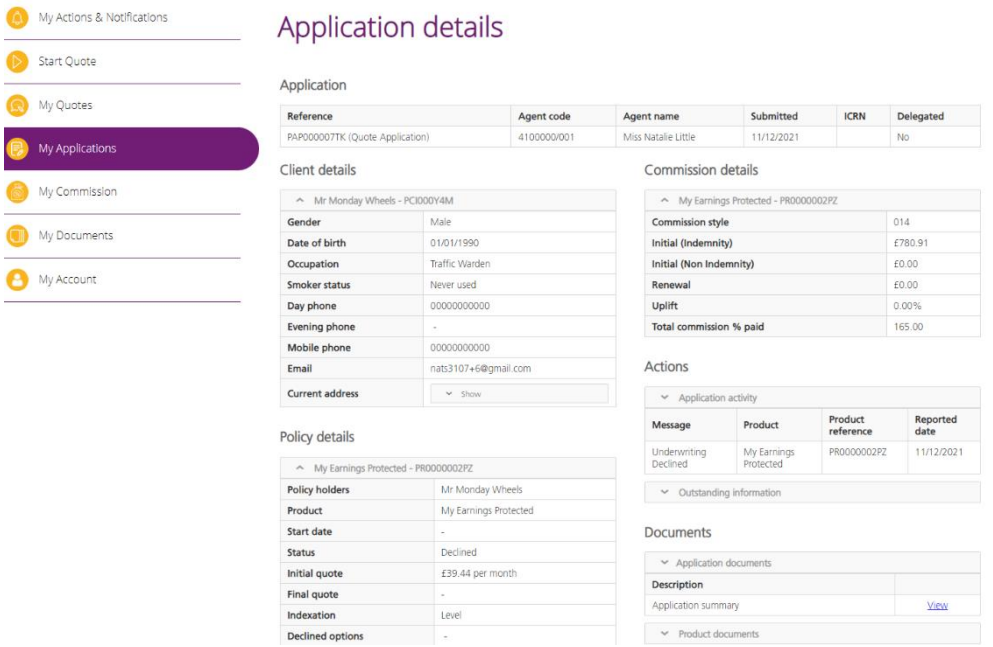

Cirencester Friendly is a trading name of Cirencester Friendly Society Limited. Registered and Incorporated under the Friendly Societies Act 1992. Reg. No. 149F. Cirencester Friendly Society Limited is Authorised by the Prudential Regulation Authority and regulated by the Financial Conduct Authority and the Prudential Regulation Authority under registration number 109987.